# **C2110** *Operační systém UNIX a základy programování*

#### **7. lekce / modul 2**

#### **PS/2021 Prezenční forma výuky: Rev3**

#### Petr Kulhánek

kulhanek@chemi.muni.cz

Národní centrum pro výzkum biomolekul, Přírodovědecká fakulta Masarykova univerzita, Kamenice 5, CZ-62500 Brno

10 Operační systém UNIX a základy programování 7. lekce / modul 2 -1-

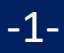

# **Cykly**

#### **Cyklické vykonávání bloku**

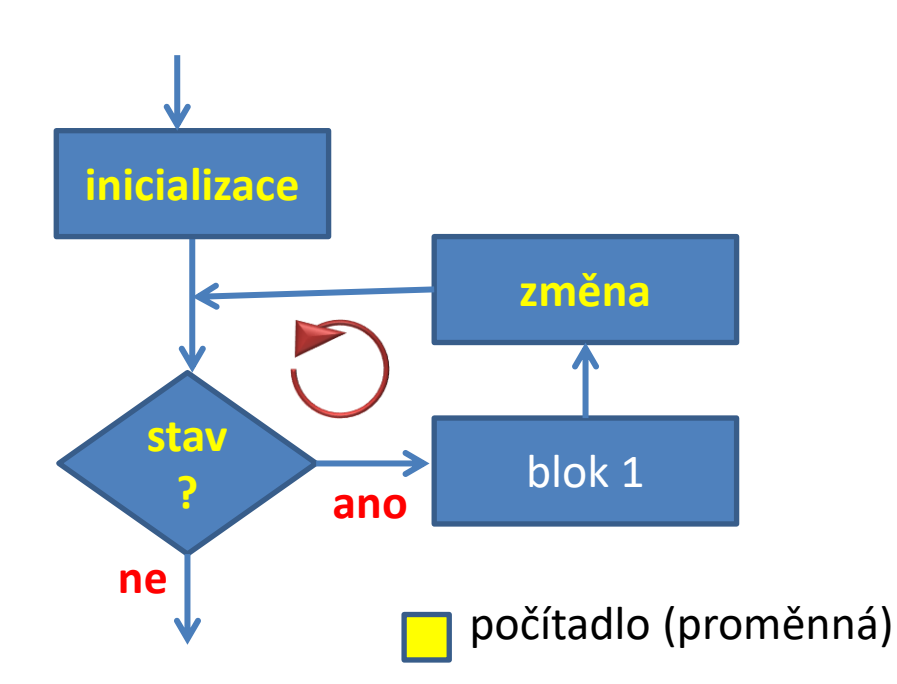

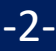

### **Cyklus pomocí while/until ...**

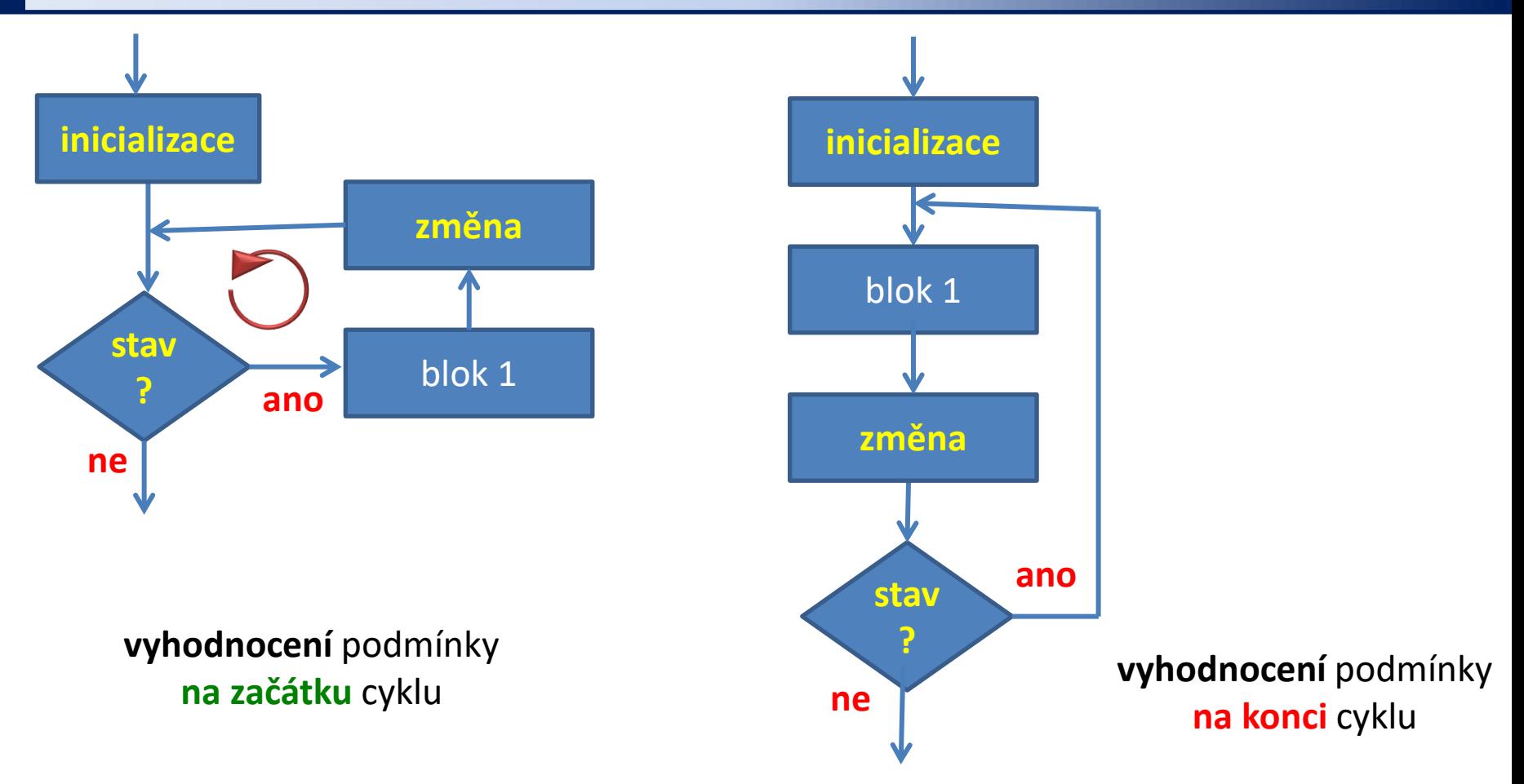

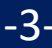

### **Cyklus pomocí while/until ...**

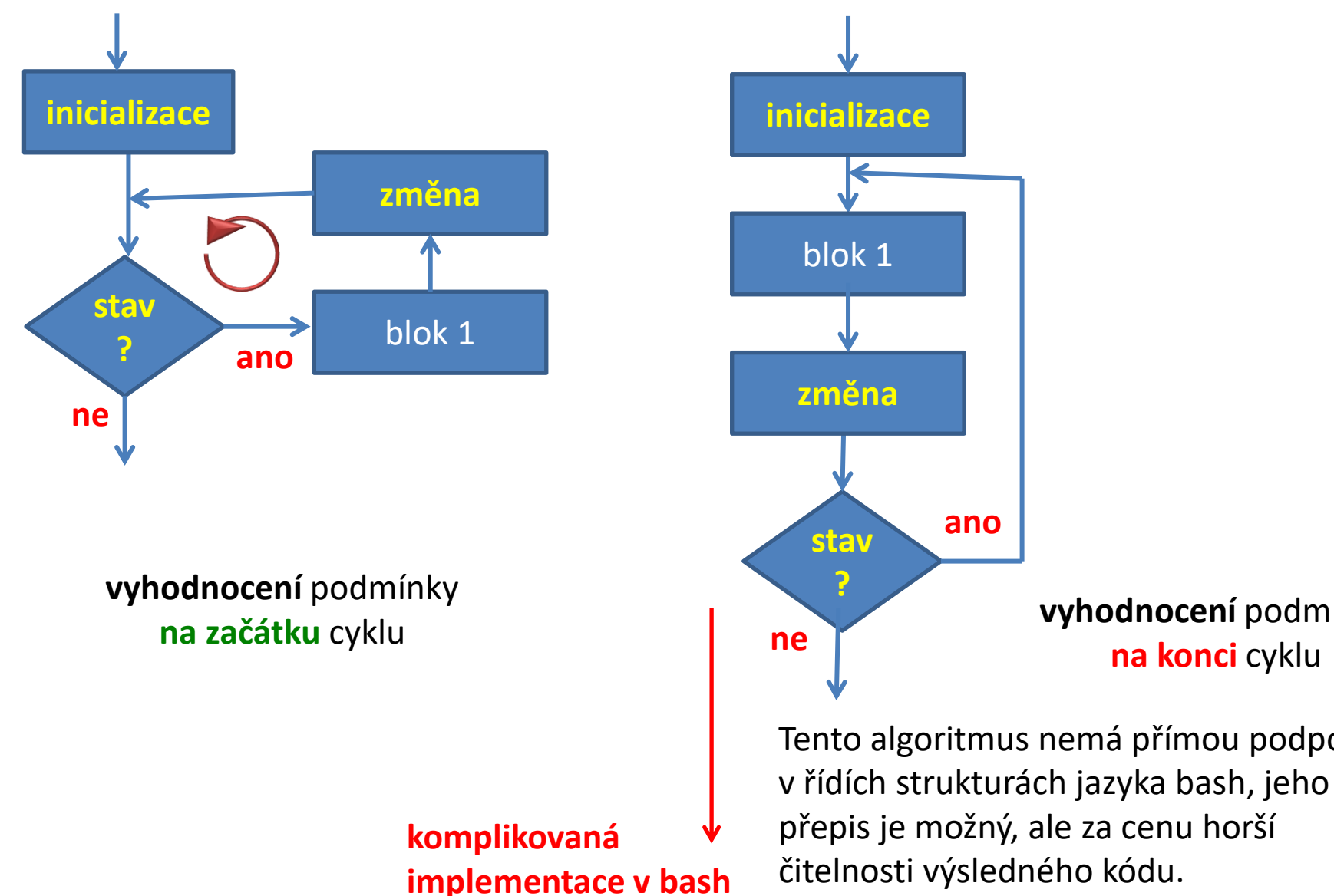

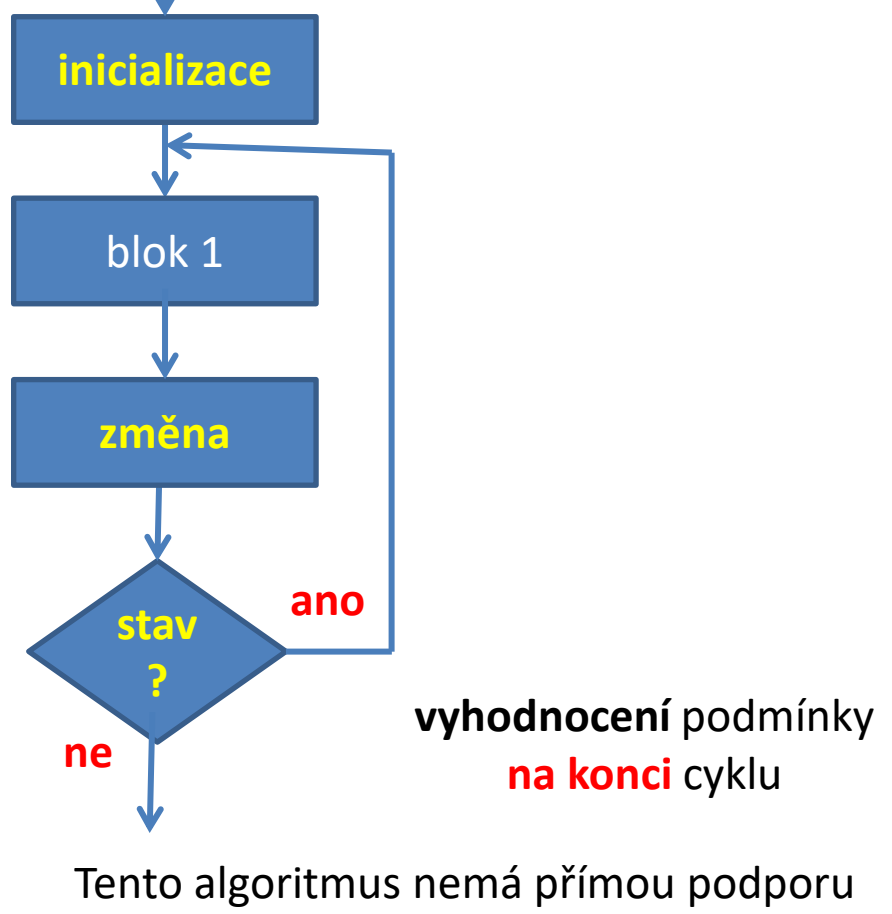

C2110 Operační systém UNIX a základy programování 7. lekce / modul 2 -4-

### **Cyklus pomocí while/until ...**

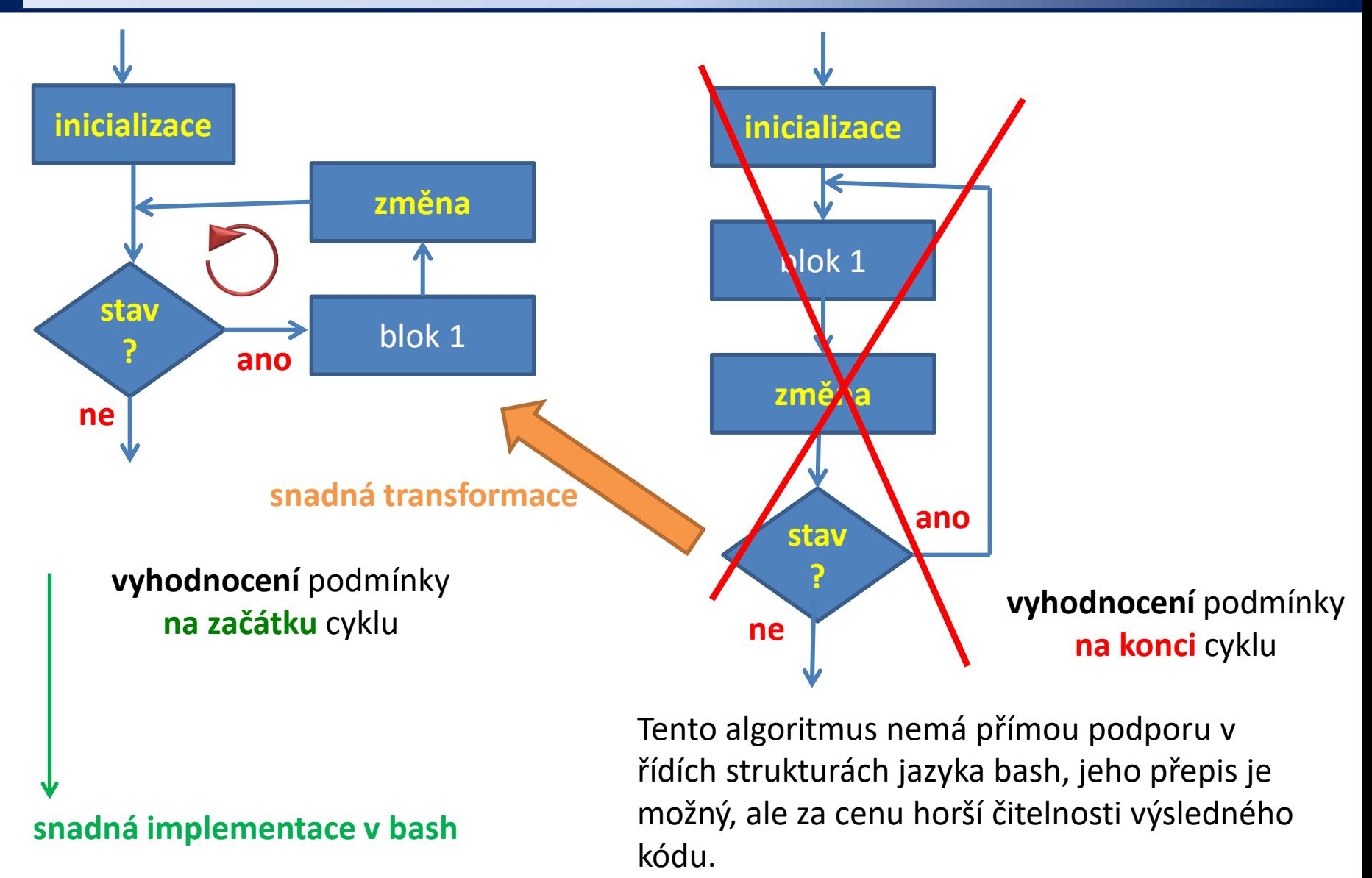

2110 Operační systém UNIX a základy programování 7. lekce / modul 2 -5-

### **Cyklus pomocí while/until**

Cyklus (smyčka) je řídicí struktura, která opakovaně provádí posloupnost příkazů. Opakování i ukončení cyklu je řízeno podmínkou.

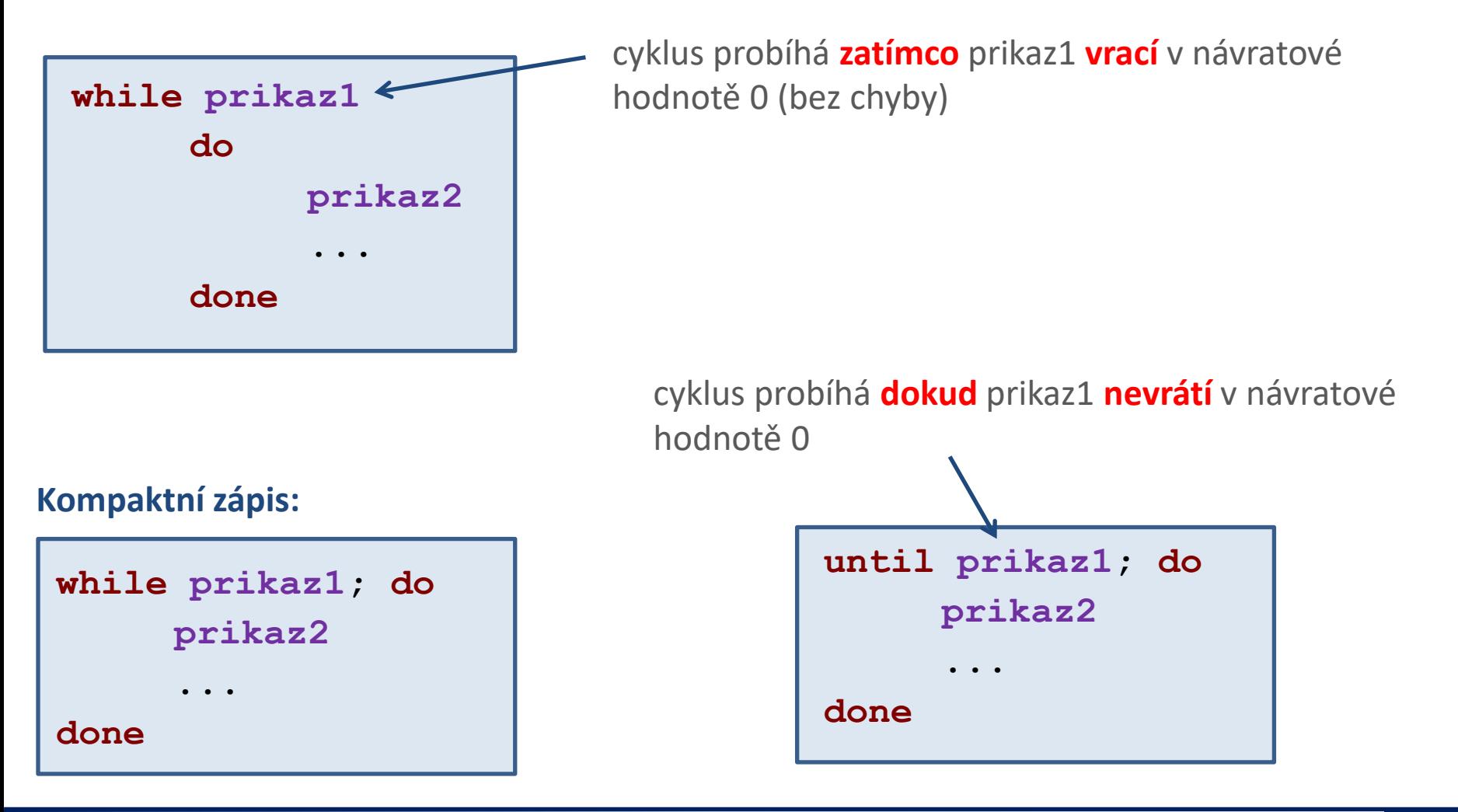

2110 Operační systém UNIX a základy programování 7. lekce / modul 2 -6-

#### Praktický příklad - cyklus

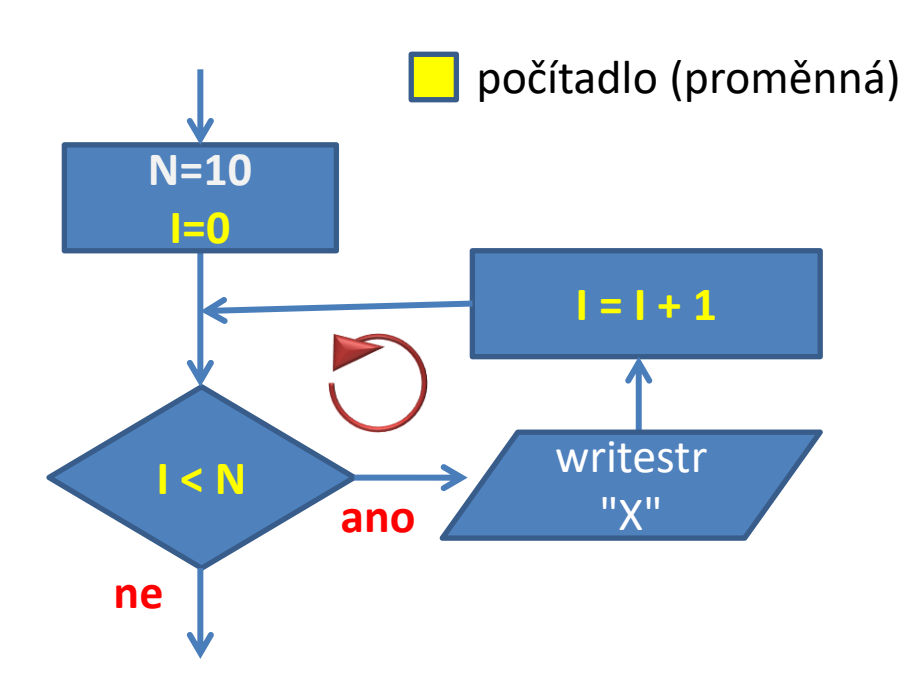

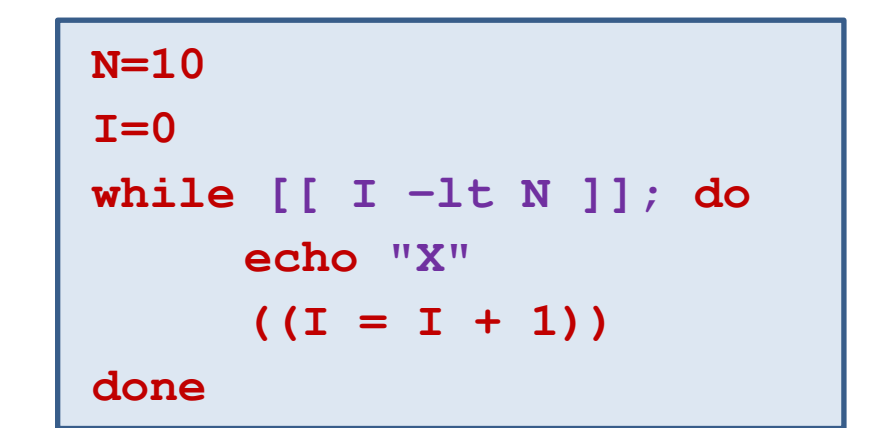

#### **Praktický příklad - cyklus**

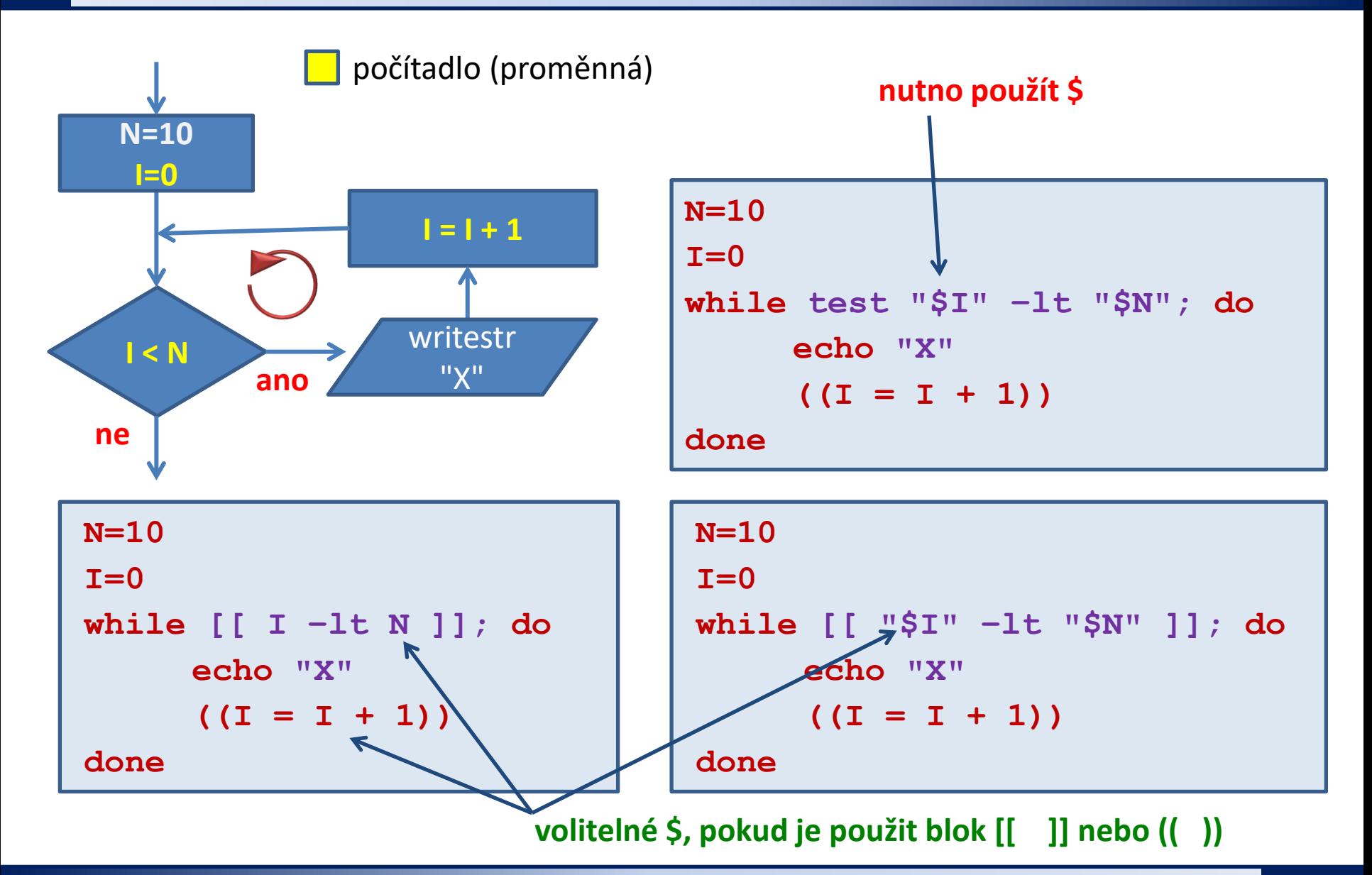

C2110 Operační systém UNIX a základy programování 7. lekce / modul 2 -8-

### **Cvičení I**

1. Napište skript v jazyce bash, který do terminálu vypíše N znaků "X ". Počet znaků uživatel zadá jako první argument skriptu. Skript vypíše chybové hlášení v případě, že zadaný počet znaků nebude větší než dva.

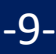

### **Složitější konstrukce - vnořování**

Jazyk bash **nemá návěstí a příkaz goto**, či jeho obdobu. Komplexnějších konstrukcí lze tedy dosáhnout jen zanořováním cyklů a podmínek vzájemně do sebe. Úroveň zanoření není omezena.

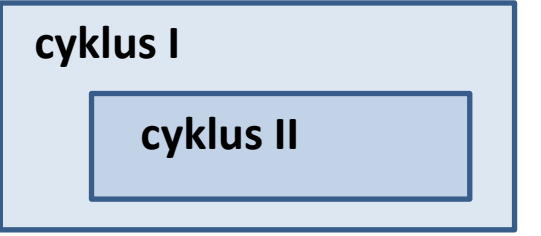

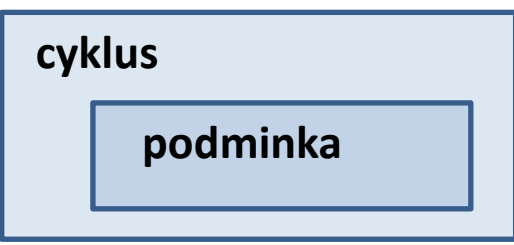

Při návrhu algoritmu/skriptu se však snažíme o zamezení zbytečného vnořovaní (převážně z důvodu snadnější orientace ve skriptu).

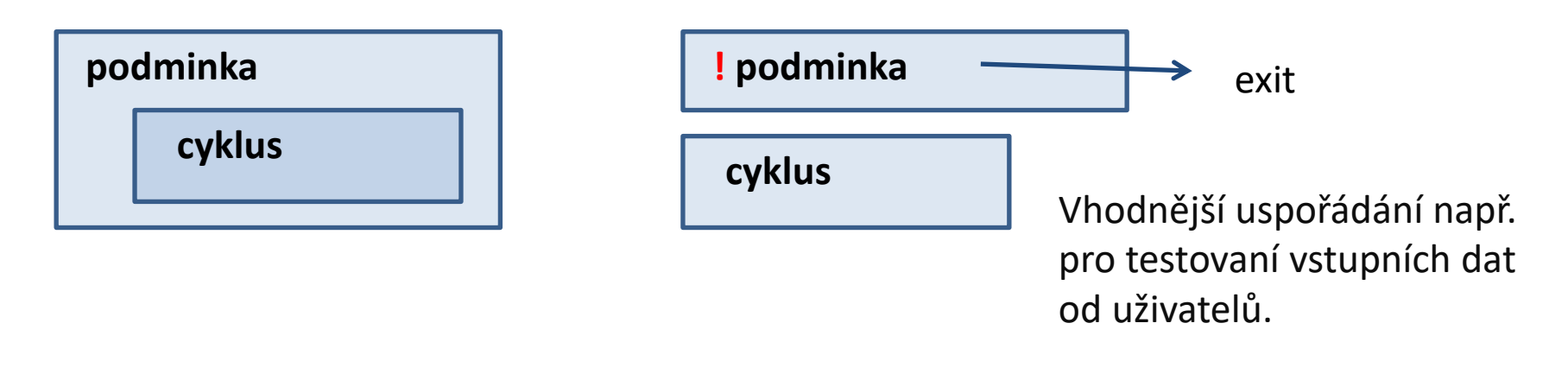

### **Vnořování cyklů - příklad**

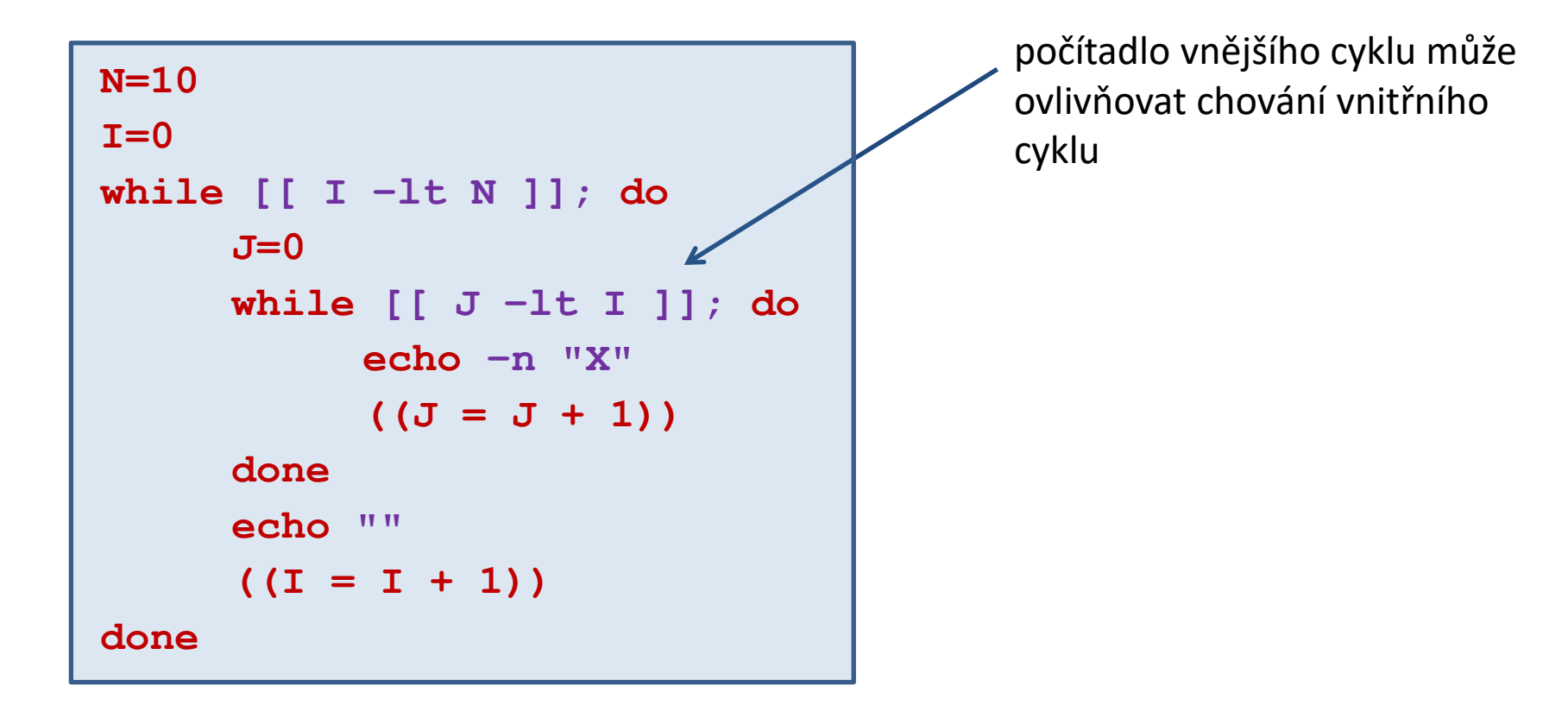

U zanořených konstrukcí dbáme na **odsazovaní textových bloků**, které zvyšuje **přehlednost a čitelnost kódu**. V textových editorech je integrována podpora, která odsazovaní usnadňuje, např. v editoru **gedit**, lze odsazení označeného textového bloku dosáhnout klávesou TAB či Shift+TAB.

2110 Operační systém UNIX a základy programování 7. lekce / modul 2 <mark> -11-</mark>

### **Cvičení II**

1. Napište skripty v jazyce bash pro následující úlohy. Rozměr vykreslovaného obrazce nechť uživatel zadá interaktivně po spuštění skriptu. Při práci se opírejte o vytvořený algoritmus z domácí úlohy.

# Úkol 1

Do terminálu vytiskněte čtverec se znaků X. Délku strany čtverce zadá uživatel.

- **X X X X X X X X X X**
- **X X X X X X X X X X**
- **X X X X X X X X X X**
- **X X X X X X X X X X**
- **X X X X X X X X X X**
- **X X X X X X X X X X**
- **X X X X X X X X X X**
- **X X X X X X X X X X**
- **X X X X X X X X X X**
- **X X X X X X X X X X**

To, že se nejedná vzhledově o čtverec, ignorujte. Počet znaků X na řádku a počet řádků však musí být stejný.

# Úkol 2

Do terminálu vytiskněte pravoúhlý trojúhelník se znaků X, tak aby jedna odvěsna byla umístěna nahoře a druhá na levé straně. Délku odvěsny zadá uživatel.

- **X X X X X X X X X X X X X X X X X X X X X X X X X X X XXXXXXX X X X X X X X X X X X** X X X X X X X X X
- X

# Úkol 3

Do terminálu vytiskněte pravoúhlý trojúhelník se znaků X, tak aby jedna odvěsna byla umístěna dole a druhá na levé straně. Délku odvěsny zadá uživatel.

X X X X X X **XXXX X X X X X XXXXXX X X X X X X X X X X X X X X X X X X X X X X X X X X X X X X X X X X**